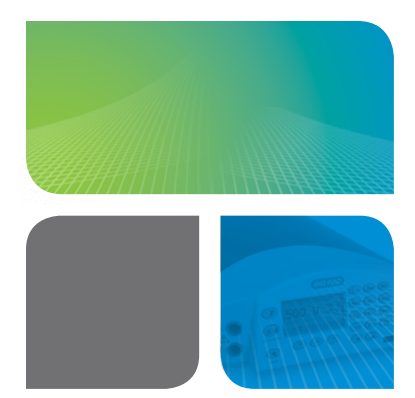

# PowerPac Universal Power Supply Method Mode Operation Quick Guide **Constanting** Constanting ELECTROPHORESIS

This quick guide describes how to program and perform a run in Method mode. Method mode operation allows users to create and run single-step and multistep methods. In method mode, up to nine methods, each with up to nine steps, can be programmed, stored, or edited. Refer to the PowerPac Universal Power Supply Instruction Manual (#4006223) for complete instructions.

### Create and Run New Method

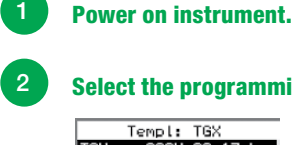

### 2 Select the programming mode.

Templ: TGX 3000 00:17 h:m **TGX** 2000 01:00 h:n BLOT 2000 01:00 h:m METHODS **MANUAL**  $\hat{I}$ 

On the Home screen, press METHODS to display the Method List screen.

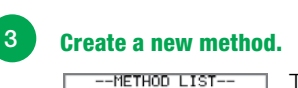

To create a new method, press NEW.

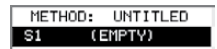

**METHODS** 

### 4 Name the new method.

EDIT NAME: UNTITLED (EMPTY) A  $\sqrt{51}$ **Cursor METHODS** EDIT

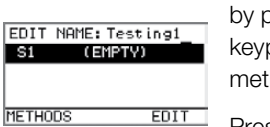

Press the up arrow key and a blinking cursor appears. Delete existing name (UNTITLED)

by pressing CE (on numeric soft keypad) and enter the new method name.

Press the down arrow key to accept the method name.

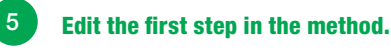

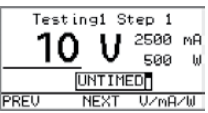

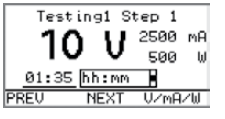

Press EDIT (on numeric soft keypad) and select volts (V), milliamps (mA), or watts (W).

Adjust the run parameters:

- V: 10–2,500
- mA: 10–2,500
- W: 1–500
- V hours (timer): 1–99,999
- hh:mm (timer): 00:01–99:59

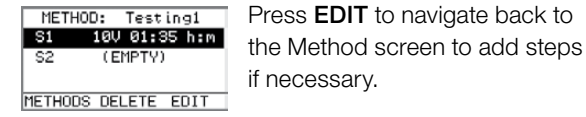

### 6 Save the method.

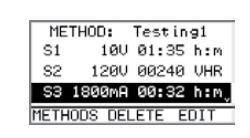

METHOD LIST-

Testing1 (unsaved)

OPEN DELETE SAVE

-METHOD LIST-

OPEN DELETE NEW

Testing1

On the Method screen, press METHODS to access the Method List screen.

Press SAVE to save the method.

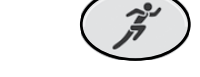

**Start the run.** 

Press the run key to start the run.

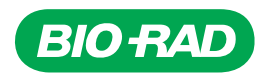

EDIT

**NEW** 

## Edit (or View) and Run a Saved Method

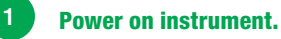

### Select the programming mode.

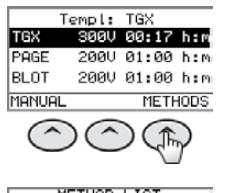

On the Home screen, press METHODS to display the Method List screen.

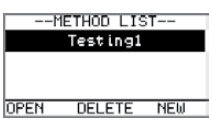

Select a method to edit.

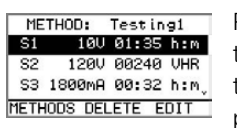

Press the up or down arrow key to select the step you want to edit, then press **EDIT** to view the step parameters.

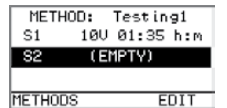

Add steps to the method by following the instructions in step 5 of the Create and Run New Method section.

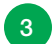

#### Save the method.

METHODS DELETE EDIT

METHOD:

S1

82

On the Method screen, press METHODS to access the Method List screen.

METHOD LIST-Press **SAVE** to save the method. Testing1 (unsaved) Testing1 DELETE SAVE **OPEN** 

Testing1

100 01:35 h:m

1200 00240 UHR S3 1800mA 00:32 h:m<sub>v</sub>

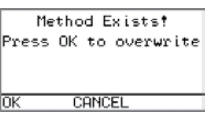

Press OK to save changes.

-METHOD LIST-Testing1 OPEN DELETE NEW

4 Start the run.

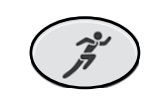

Press the run key to start the run.

### Visit [bio-rad.com/PowerSupply](http://www.bio-rad.com/PowerSupply) for more information.

Bio-Rad is a trademark of Bio-Rad Laboratories, Inc. in certain jurisdictions. All trademarks used herein are the property of their respective owner.

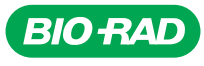

*Bio-Rad Laboratories, Inc.*

*Life Science Group*

**Web site** bio-rad.com USA 1 800 424 6723 Australia 61 2 9914 2800 Austria 43 01 877 89019 Belgium 32 03 710 53 00 Brazil 55 11 3065 7550<br>Canada 1 905 364 3435 China 86 21 6169 8500 Czech Republic 36 01 459 6192 Denmark Germany 49 089 3188 4393 Hong Kong 852 2789 3300 Hungary 36 01 459 6190 India 91 124 4029300 Israel 972 03 963 6050 Italy 39 02 49486600 **Japan** 81 3 6361 7000 **Korea** 82 2 3473 4460 **Mexico** 52 555 488 7670 **The Netherlands** 31 0 318 540 666 **New Zealand** 64 9 415 2280 **Norway** 47 0 233 841 30<br>**Poland** 36 01 459 6191 Portugal 351 21 4727717 Russia 7 495 *Sweden 46 08 555 127 00 Switzerland 41 0617 17 9555 Taiwan 886 2 2578 7189 Thailand 66 2 651 8311 United Arab Emirates 971 4 8187300 United Kingdom 44 01923 47 1301*